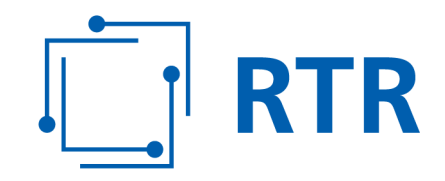

## **Anleitung zur zertifizierten Messung Ihres Internetanschlusses**

Stand: 15. Juli 2019

Rundfunk und Telekom Regulierungs-GmbH (RTR-GmbH)

Mariahilfer Straße 77-79 E: rtr@rtr.at 1060 WIEN, ÖSTERREICH T: +43 1 58058-0 www.rtr.at

F: +43 1 58058 - 9191

FN 208312t, HG Wien UID-Nr.: ATU43773001

# $\boxed{\Box}$  RTR

## Inhalt

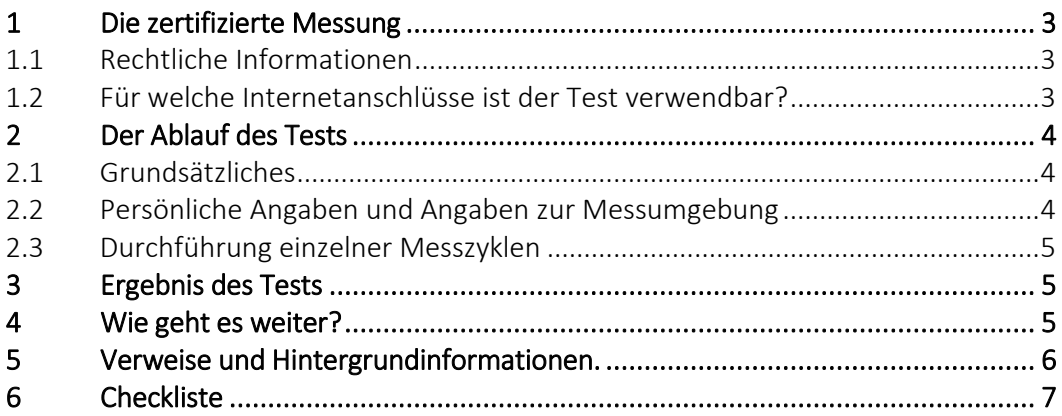

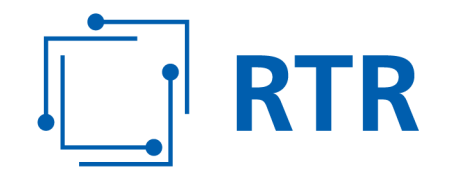

## **1 Die zertifizierte Messung**

#### **1.1 Rechtliche Informationen**

Die zertifizierte Messung ermöglicht es Ihnen, beweiskräftige Feststellungen über die Qualität Ihres Internetzuganges zu erheben. Die Ergebnisse stellen die Grundlage für einen so genannten "Anscheinsbeweis" für bestimmte gewährleistungsrechtliche Aspekte Ihres Internetanschlusses dar. Mit einem solchen Anscheinsbeweis verbessert sich Ihre Rechtsposition im Streitfall erheblich. Die zertifizierte Messung stellt nur Tatsachen fest. Die Entscheidung, ob eine vertragskonforme Leistung erbracht wird oder nicht, obliegt daher immer der entscheidenden Stelle. Das kann etwa ein Gericht oder die Schlichtungsstelle bei der RTR-GmbH sein. Verweise auf die relevanten rechtlichen Grundlagen finden Sie am Ende dieses Dokumentes.

Datenschutz: Informationen zum Datenschutz finden Sie hier: [Adresse]

#### **1.2 Für welche Internetanschlüsse kann der Test verwendet werden?**

- Sie können über einen Internetbrowser (Chrome, Edge, Firefox, etc.) Ihres Computers zertifizierte Messungen durchführen. Wichtig ist es, immer die aktuellste Version des Browsers zu verwenden. Tablets oder Smartphones mit Android oder iOS (iPhone oder iPad) werden derzeit nicht unterstützt.
- Sie können mit der zertifizierten Messung kabelgebundene Internetzugangsdienste überprüfen. Das umfasst nach derzeitiger Rechtsauslegung alle DSL- (inklusive Hybridprodukte), Kabel- oder Glasfaseranschlüsse. Es wird derzeit keine zertifizierte Messung für Mobilfunkanschlüsse angeboten.
- Die zertifizierte Messung gilt nur für Nutzerinnen und Nutzer von Betreibern in Österreich.
- Als beweisrelevant gilt die zertifizierte Messung erst dann, wenn eine Mindestanzahl von Einzelmessungen, verteilt auf mehrere Tage, durchgeführt wird. Es können dabei große Datenmengen anfallen. Verwenden Sie die zertifizierte Messung daher nur, wenn Sie unbeschränkt Datenvolumen zur Verfügung haben. Bei kabelgebundenen Internetanschlüssen ist das aber in der Regel der Fall.
- Sollten Sie ein Produkt nutzen, bei welchem nach Verbrauch einer bestimmten Datenmenge die Bandbreite gedrosselt bzw. der Anschluss überhaupt gesperrt wird, sind aussagekräftige Einzelmessungen nach dem Erreichen dieser Grenze nicht möglich. Derartige Produkte sind allerdings bei kabelgebundenen Internetanschlüssen sehr selten.
- Die zertifizierte Messung ist nicht geeignet, komplette Netzausfälle festzustellen, weil dann gar keine Messungen möglich sind.

Rundfunk und Telekom Regulierungs-GmbH (RTR-GmbH)

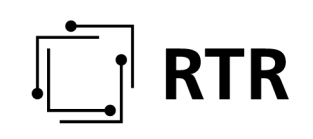

## **2 Der Ablauf des Tests**

#### **2.1 Grundsätzliches**

Wir ersuchen Sie vor Start des Tests, nachstehende Informationen, die für ein aussagekräftiges Testergebnis erforderlich sind, zu beachten. Der Test ist einfach gestaltet, verlangt aber grundlegende Kenntnisse in der Bedienung eines Computers. Wenn Sie über solche nicht verfügen, holen Sie sich am Besten im Verwandten- bzw. Bekanntenkreis Unterstützung.

- Eine zertifizierte Messung besteht aus mindestens drei Messzyklen und diese wiederum aus mehreren Einzelmessungen.
- Ein Messzyklus dauert zumindest zwei Stunden. In diesem Zeitraum werden Einzelmessungen im Abstand von 15 Minuten durchgeführt. Es sind zumindest drei Messzyklen an drei unterschiedlichen Tagen innerhalb von zwei Wochen durchzuführen. Am Ende dieses Dokumentes finden Sie eine Checkliste, die Sie bei der Durchführung der zertifizierten Messung unterstützen soll.
- Es müssen insgesamt zumindest 18 Einzelmessungen erfolgreich sein. Ebenso müssen bei jedem der drei Messzyklen zumindest zwei Einzelmessungen erfolgreich sein. Bei weniger erfolgreichen Messungen sind daher weitere Messzyklen durchzuführen. Erfolgreiche Messungen können Sie den Messprotokollen entnehmen.
- Bitte beachten Sie, dass das entsprechende Endgerät (z.B. Desktop-PC, Notebook) für die Dauer der Messung in Betrieb sein muss. Achten Sie daher insbesondere darauf, dass während der Messungen der Energiesparmodus auf Ihrem Endgerät nicht aktiv wird.
- Während eines Messzyklus dürfen Sie Ihren Computer nicht für andere Anwendungen verwenden.
- Bitte versichern Sie sich vor dem Start eines Messzyklus, dass im Hintergrund keine datenintensiven Applikationen laufen (z.B. Datei-Downloads, Video-Streams etc.) bzw. keine anderen Nutzer (z.B. Familienangehörige mittels Smartphone) denselben Internetzugang zum Zeitpunkt der Messung verwenden.

#### **2.2 Persönliche Angaben und Angaben zur Messumgebung**

Beim ersten Messzyklus müssen Sie die Eingabefelder im zugehörigen Webformular ausfüllen und auch Fotos von Ihrer Computeranlage anfertigen. Für weitere Messzyklen ist es ausreichend, wenn Sie nur mehr Ihren Namen und Ihre Adresse angeben. Sie dürfen aber die Computeranlage zwischen den einzelnen Messzyklen nicht grundlegend verändern.

Wenn es Ihnen möglich ist, laden Sie die angefertigten Fotos gleich beim ersten Messzyklus hoch. Sie können die Fotos den Protokollen aber auch im Nachhinein beifügen.

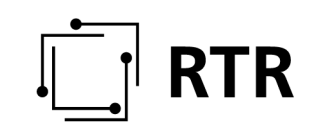

#### **2.3 Durchführung einzelner Messzyklen**

Nachdem Sie die notwendigen Daten eingegeben haben, können Sie einen Messzyklus starten. Die Einzelmessungen finden dann automatisch statt. Sie erhalten eine Information, wenn der Messzyklus beendet ist und das Ergebnis als PDF-Dokument heruntergeladen werden kann.

Wichtig: Die PDF-Dokumente werden von der RTR-GmbH nicht gespeichert! Speichern Sie das Ergebnis daher sofort ab. Wenn Sie das Ergebnis eines Messzyklus nicht unmittelbar nach dem Ende der Messung herunterladen, ist dieses verloren und nicht wieder herstellbar!

## **3 Ergebnis des Tests**

Zumindest drei Messzyklen (mit der erforderlichen Mindestanzahl von erfolgreichen Messungen, Ihren Angaben und den Fotos) bilden das Ergebnis der zertifizierten Messung. Um als Anscheinsbeweis zu gelten, müssen Sie die einzelnen PDF-Dokumente unterschreiben. Damit bestätigen Sie auch, dass Sie alle Angaben wahrheitsgemäß gemacht und Messungen nach bestem Wissen und Gewissen durchgeführt haben. Sie können die PDF-Dokumente natürlich auch elektronisch bzw. ohne Ihre Unterschrift abspeichern und verwenden. Rechnen Sie aber damit, dass vom Gericht oder der Schlichtungsstelle auch die ausgedruckten<sup>1</sup> und unterschriebenen Dokumente verlangt werden können.

In den PDF-Dokumenten finden sich folgende Informationen:

- Auflistung der Messungen,
- Zusammenfassung der Messungen,
- Ort der Messungen,
- die von Ihnen beantworteten Fragen zur Messumgebung,
- die von Ihnen hochgeladenen Fotos zur Messumgebung (können auch nachträglich beigefügt werden),
- die einzelnen Messergebnisse.

Bewahren Sie die PDF-Dokumente gut auf, damit Sie diese für Beweiszwecke verwenden können.

## **4 Wie geht es weiter?**

1

Wenn Sie vermuten, dass die Ergebnisse der zertifizierten Messung auf eine Mangelhaftigkeit Ihres Internetanschlusses hinweisen, wenden Sie sich am besten in einem ersten Schritt an Ihren Betreiber. Die zertifizierte Messung können Sie in weiterer Folge bei einem Schlichtungs- oder Gerichtsverfahren verwenden. Nähere

<sup>1</sup> Wenn Sie die PDF-Dokumente qualifiziert elektronisch signieren können, entfällt das Ausdrucken.

# **RTR**

Informationen zum Schlichtungsverfahren bei der RTR-GmbH finden Sie unter: www.rtr.at/schlichtungsstelle

Beachten Sie: Das Ergebnis eines Schlichtungs- oder Gerichtsverfahrens ist immer von einer konkreten Einzelfallprüfung abhängig. Es kommt dabei vor allem auch auf Ihren konkreten Vertrag mit Ihrem Betreiber an. Anhand einer zertifizierten Messung lässt sich der Ausgang solcher Verfahren daher nicht vorhersagen.

## **5 Verweise und Hintergrundinformationen**

Diese Anleitung entspricht gemeinsam mit dem Webformular, das unter [Adresse] zu finden ist, den Nutzungsbedingungen im Sinne des § 17b TKG 2003. Weitere Informationen finden Sie in Art. 4 Abs. 4 TSM-VO (VO (EU) 2015/2120) und den "BEREC Guidelines on the Implementation by National Regulators of European Net Neutrality Rules". Die genannten Rechtsvorschriften finden Sie hier:

https://www.rtr.at/de/tk/TKG2003

https://eur-lex.europa.eu/legal-content/DE/TXT/?uri=celex%3A32015R2120

https://berec.europa.eu/eng/document\_register/subject\_matter/berec/regulatory best\_practices/guidelines/6160-berec-guidelines-on-the-implementation-bynational-regulators-of-european-net-neutrality-rules

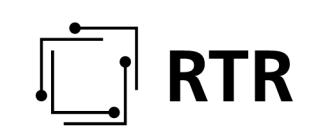

## **6 Checkliste**

Zu Ihrer Unterstützung bei der Durchführung der zertifizierten Messung können Sie nachstehende Liste verwenden.

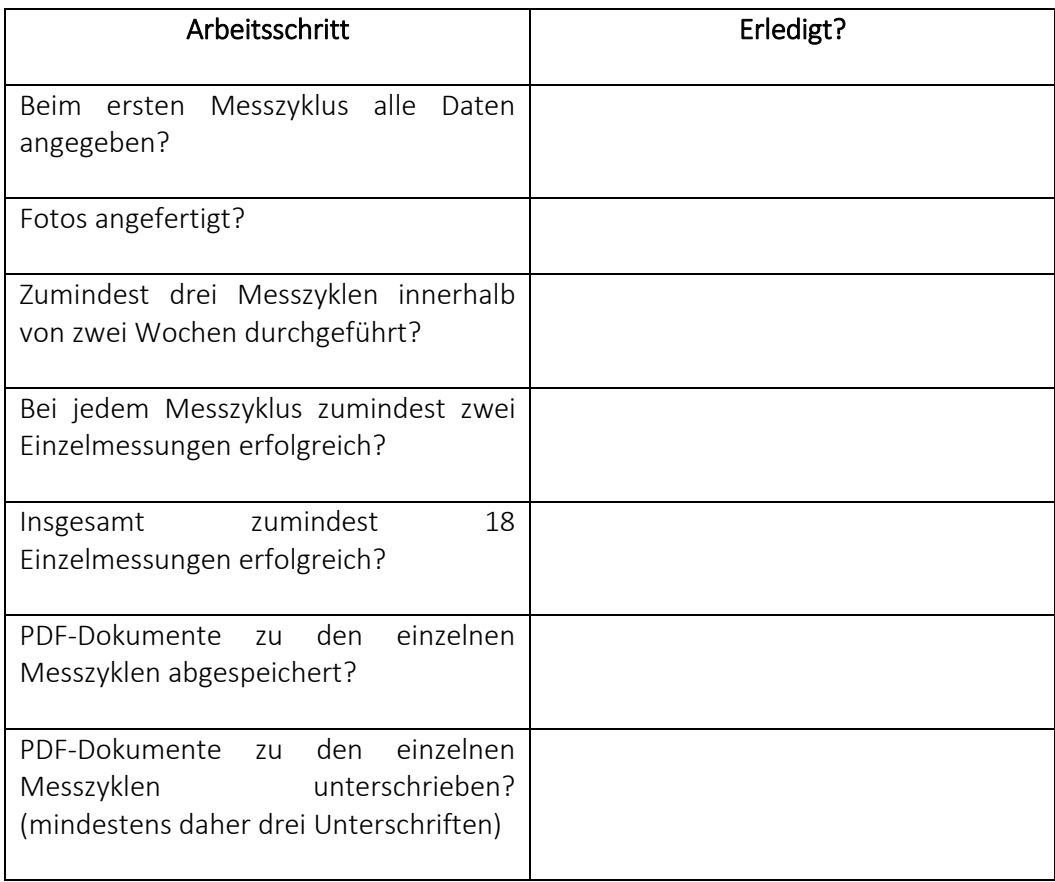